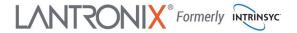

## Open-Q<sup>™</sup> 2500 Development Kit Quick Start Guide

# Qualcomm

#### **Package Contents**

- 1. Open-Q<sup>™</sup> 2500 SOM with Qualcomm<sup>®</sup> Snapdragon Wear<sup>™</sup> 2500
- 2. Open-Q™ 2500 Carrier Board
- 3. AC Power Adapter
- 4. LCD/Touchpanel (Optional)
- 1. 12V DC power jack
- 2. USB debug UART Micro B
- 3. Battery connector
- 4. USB Type-C connector
- 5. Cellular antenna conn. (not used)
- 6. Power source switch (DC/Batt)
- 7. GPS External Antenna Connector
- 8. GPS Antenna Switch
- 9. GPS Antenna (PCB trace)
- 10. Cellular antenna conn. (not used)
- 11. SOM current sense header
- 12. Micro SD socket (bottom)
- 13. System configuration switches
- 14. MIPI camera connector
- 15. Speaker connector
- 16. Right microphone
- 17. Audio IO expansion header
- 18. RTC coin cell backup battery holder
- 19. LEDs
- 20. Volume button

- 21. Volume + button
- 22. Power button
- 23. User button (home screen)
- 24. MIPI LCD/touchpanel
- 25. Left microphone
- 26. Wi-Fi/BT Antenna
- 27. Digital I/O expansion header
- 28. SIM card socket (not used)
- 29. FM radio antenna header
- 30. Sensor header
- 31. Snapdragon Wear 2500 CPU
- 32. GPS U.FL antenna connector
- 33. Wi-Fi/BT U.FL antenna connector
- 34. Open-Q 2100 System on Module (SOM)

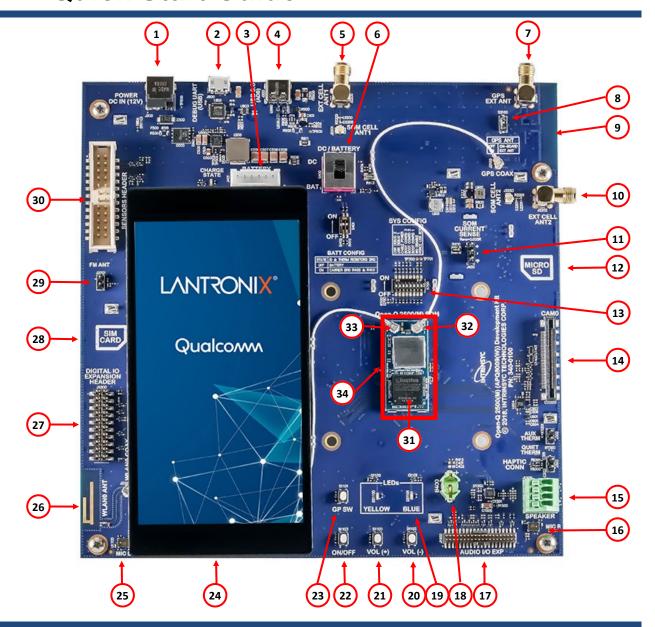

Specifications are subject to change - 895-0025-00 Rev A

Your use of this document is subject to and governed by those terms and conditions, <a href="https://www.intrinsyc.com/legal-terms/qualcomm-terms.html">https://www.intrinsyc.com/legal-terms/qualcomm-terms.html</a>, in the Intrinsyc Purchase and Software License Agreement for the Open-Q<sup>TM</sup> 2500 Development Kit based on the Qualcomm® Snapdragon Wear<sup>TM</sup> 2500 Processor, which you or the legal entity you represent, as the case may be, accepted and agreed to when purchasing an Open-Q<sup>TM</sup> 2500 Development Kit from Intrinsyc Technologies Corporation ("Agreement,"). You may use this document, which shall be considered part of the defined term "Documentation" for purposes of the Agreement, solely in support of your permitted use of the Open-Q<sup>TM</sup> 2500 Development Kit under the Agreement. Distribution of this document is strictly prohibited without the express written permission of Intrinsyc Technologies Corporation and its respective licensors, which they can withhold, condition or delay in its sole discretion.

Lantronix is a registered trademark of Lantronix, Inc. in the United States and other countries. Intrinsyc is a trademark of Intrinsyc Technologies Corporation, registered in Canada and other countries. Qualcomm and Snapdragon are trademarks of Qualcomm Incorporated, registered in the United States and other countries. Other product and brand names used herein may be trademarks or registered trademarks of their respective owners. Qualcomm Snapdragon Wear 2500 is a product of Qualcomm Technologies, Inc. and/or its subsidiaries.

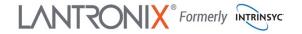

## Open-Q<sup>™</sup> 2500 Development Kit Quick Start Guide

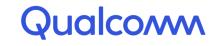

#### **Development Kit Setup**

- 1. At a static-safe workstation, remove the development kit board carefully from the anti static bag
- 2. Connect the Power Adapter to the 12V DC Jack (1) and then press and hold the ON/OFF button (22) until you see the Intrinsyc logo appear on the display (~3 seconds)

#### 3. Documentation and software

To access the documentation (schematics, user guides, datasheets, programming guides, tech notes...), platform BSP software and much more, please register at:

#### http://tech.intrinsyc.com

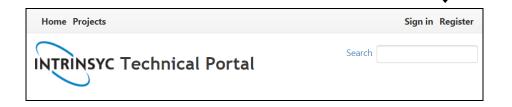

### **Development Kit Support**

Should you require more information or assistance, you can contact us at:

https://helpdesk.intrinsyc.com

Intrinsyc also provides technical information and videos on Qualcomm processors at:

https://www.intrinsyc.com/resources

Should you require additional technical support for your Development Kit you can easily purchase a technical support package from the Intrinsyc store:

http://shop.intrinsyc.com/collections/technical-support-packages

Thank you for purchasing the Open-Q 2500 Development Kit